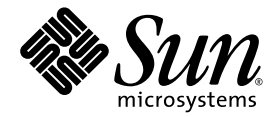

# Sun Fire<sup>™</sup> V440 Server Installation Kabeldragning och systemstart

Sun Microsystems, Inc. www.sun.com

Artikelnr. 817-2854-12 Mars 2005, utgåva A

Lämna synpunkter på det här dokumentet på följande adress: <http://www.sun.com/hwdocs/feedback>

Copyright 2004 Sun Microsystems, Inc., 4150 Network Circle, Santa Clara, California 95054, USA. Med ensamrätt.

Sun Microsystems, Inc. äger rättigheterna till intellektuell egendom vad gäller den teknik som beskrivs i det [här dokumentet. I synnerhet och](http://www.sun.com/patents) utan begränsning kan dessa immaterialrätter inkludera ett eller flera av de amer

Det här dokumentet och produkten som behandlas i det distribueras under licenser som begränsar användning, kopiering, distribution och dekompilering. Ingen del av den här produkten eller det här dokumentet får reproduceras i någon form eller på något sätt utan skriftligt tillstånd från Sun och dess licensutgivare, om sådana finnes.

Programvara från tredje part, bland annat teckensnittsteknik, är upphovsrättsskyddad och licensierad av Suns leverantörer.

Delar av produkten kan härröra från Berkleys BSD-system, licensierade från University of California. UNIX är ett registrerat varumärke i USA och i andra länder som licensieras exklusivt via X/Open Company, Ltd.

Sun, Sun Microsystems, Suns logotyp, AnswerBook2, docs.sun.com, Sun Fire, SunSolve Online och Solaris är varumärken eller registrerade varumärken som tillhör Sun Microsystems, Inc. i USA och andra länder.

Alla SPARC-varumärken används under licens och är varumärken eller registrerade varumärken som tillhör SPARC International, Inc. i USA och i andra länder. Produkter som bär SPARC-varumärken grundas på en arkitektur som är utvecklad av Sun Microsystems, Inc.

Det grafiska användargränssnittet OPEN LOOK och Sun™ har utvecklats av Sun Microsystems, Inc för dess användare och licenstagare. Sun erkänner de banbrytande insatser som Xerox gjort i samband med forskning och utveckling av konceptet med visuella eller grafiska användargränssnitt för datorindustrin. Sun har en icke-exklusiv licens från Xerox för Xerox grafiska användargränssnitt. Licensen gäller även för Suns licensinnehavare som använder OPEN LOOK och i övrigt följer Suns skriftliga licensavtal.

Rättigheter för USA:s regering – Kommersiell användning. Användning inom USA:s regering lyder under standardlicensavtal från Sun Microsystems, Inc. och tillämpliga bestämmelser i FAR och dess tillägg.

DOKUMENTATIONEN TILLHANDAHÅLLS I "BEFINTLIGT SKICK", OCH ALLA UTTRYCKLIGA ELLER UNDERFÖRSTÅDDA VILLKOR, REPRESENTATIONER OCH GARANTIER, INKLUSIVE ALLA UNDERFÖRSTÅDDA GARANTIER OM PRODUKTENS ALLMÄNNA LÄMPLIGHET, ELLER LÄMPLIGHET FÖR ETT SÄRSKILT ÄNDAMÅL ELLER FRÅNVARO AV INTRÅNG, UPPHÄVS, UTOM I DEN MÅN SOM SÅDAN FRISKRIVNING ÄR UTAN LAGA KRAFT.

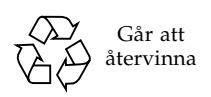

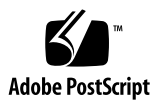

### Innehåll

[Identifiera portarna på bakpanelen 2](#page-5-0) [Dra och säkra sladdar och kablar 3](#page-6-0) [Anslut nätkablarna till servern 4](#page-7-0) [Ansluta Ethernet-kabeln 6](#page-9-0) [Installera tilläggskomponenter 7](#page-10-0) [Ställa in en konsolenhet 7](#page-10-1) [Konfigurera det primära nätverksgränssnittet](#page-11-0) 8 [Starta servern 9](#page-12-0) [Installera operativsystemet Solaris och annan programvara 1](#page-14-0)1 [Mer information](#page-15-0) 12

### Sun Fire V440 Server Installation: Kabeldragning och systemstart

I den här handboken får du lära dig hur kablar och sladdar ska dras och hur du startar Sun Fire V440-servern. Använd den här handboken efter att du installerat Sun Fire V440-servern i ett rack enligt anvisningarna antingen på ovansidan av servern eller i *Sun Fire V440 Server Installationshandbok*. De illustrerade anvisningarna i den här handboken är en fortsättning på anvisningarna för rackmontering på etiketten på ovansidan av Sun Fire V440-server. Alla installationsanvisningar med alla detaljer ingår i *Sun Fire V440 Server Installationshandbok* och *Cable Management Arm Installation Note*.

Du bör ha utfört följande steg:

- Packa upp servern
- Överföra onlinedokumentationen och läsa *Sun Fire V440 Server Produktinformation*
- Rackmontera servern
- Installera kabelhanteringsarmen

Det här dokumentet innehåller en överblick över följande steg:

- [Identifiera portarna på bakpanelen](#page-5-0)
- [Dra och säkra sladdar och kablar](#page-6-0)
- [Anslut nätkablarna till servern](#page-7-0)
- [Ansluta Ethernet-kabeln](#page-9-0)
- [Installera tilläggskomponenter](#page-10-0)
- [Ställa in en konsolenhet](#page-10-1)
- [Konfigurera det primära nätverksgränssnittet](#page-11-0)
- [Starta servern](#page-12-0)
- [Installera operativsystemet Solaris och annan programvara](#page-14-0)

# <span id="page-5-0"></span>Identifiera portarna på bakpanelen

Följande bild visar Sun Fire V440-serverns bakpanel och identifierar strömingången och I/O-portarna.

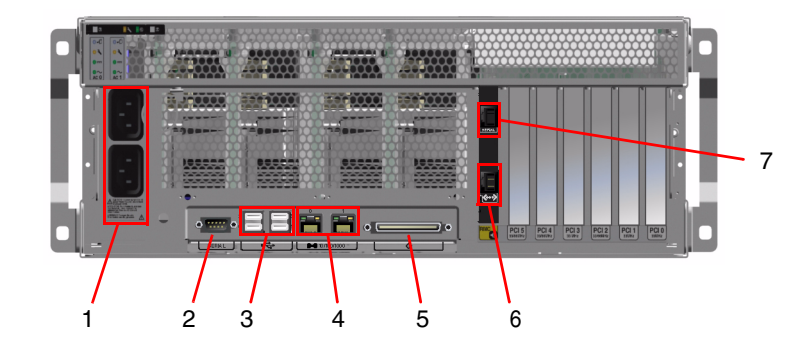

**Anmärkning –** Bilden visar inte kabelhanteringsarmen på plats.

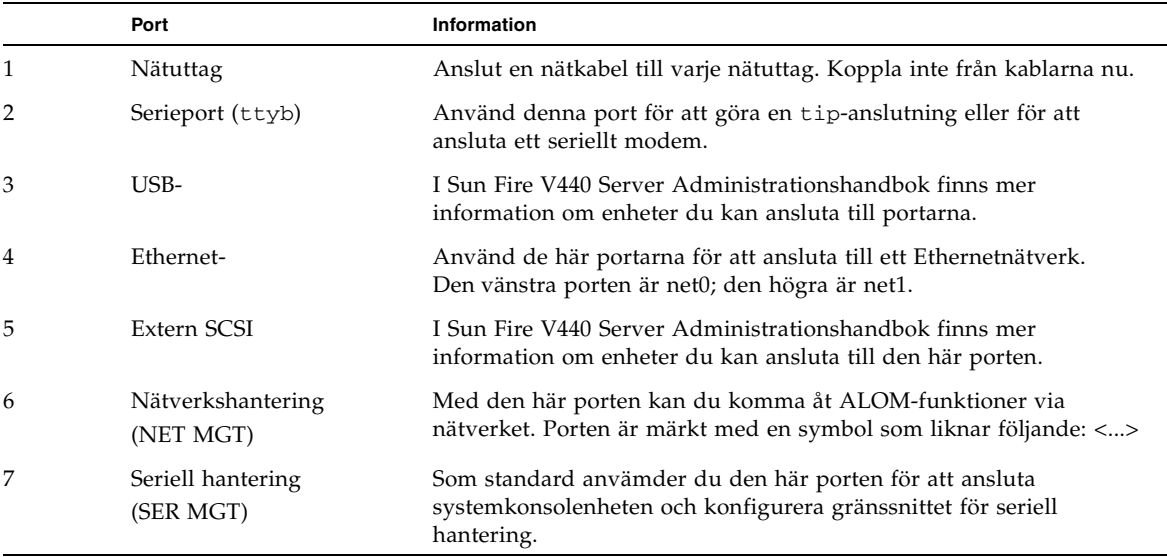

### Dra och säkra sladdar och kablar

<span id="page-6-0"></span>**1. Kontrollera att alla sladdar och kablar är tillräckligt lösa för att du ska kunna dra dem, men tillräckligt spända för att de inte ska sitta i vägen för skensatserna.**

Servern innehåller som minimum två nätsladdar, en Ethernetkabel och en seriellhanteringskabel.

**2. Innan du ansluter några sladdar eller kablar, måste du dra dem genom kabelhanteringsarmen.**

**Anmärkning –** Systemet levereras med en av två olika utformningar av kabelhanteringsarmen. I *Cable Manasgement Arm Installation Note* finns specifika anvisningar om hur du installerar och använder kabelhanteringsarmen.

- **3. Sätt fast sladdar och kablar vid kabelhanteringsarmen med kardborrbanden.**
- **4. Anslut Ethernet-kabeln till RJ-45-uttaget för att ansluta till ditt Ethernet-nätverk.** Kontakta nätverksadministratören om du behöver mer information.

### Anslut nätkablarna till servern

- <span id="page-7-0"></span>**1. Lås upp den högra systemluckan.**
- **2. Sätt in systemnyckeln i systemkontrollväxeln.**
- **3. Kontrollera att systemkontrollväxeln är satt i Standby-läge.**

Standby-läge $PS<sub>1</sub>$  $PS0$  **4. Anslut en nätkabel till varje nätuttag på serverns baksida.**

**Anmärkning –** Anslut inte nätkablarna till nätuttagen än. Det gör du i ett senare steg, när du ställt in en systemkonsolenhet.

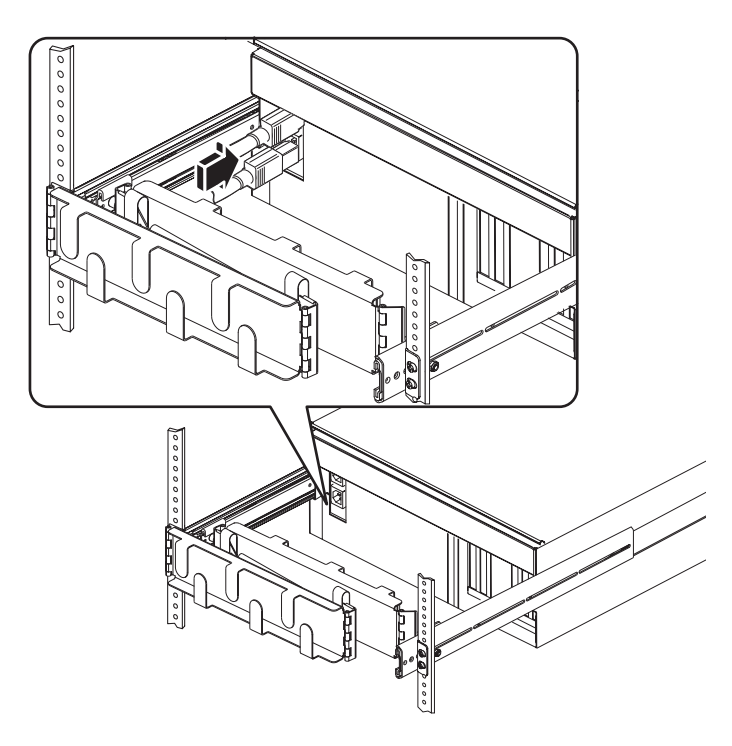

### <span id="page-9-0"></span>Ansluta Ethernet-kabeln

Utför följande steg för att ansluta en partvinnad Ethernetkabel till den ena eller båda av Ethernetportarna på bakpanelen. I Sun Fire V440 Server Administrationshandbok finns mer information om att ställa in mer än ett nätverksgränssnitt.

**1. Välj en nätverksport med hjälp av följande tabell.**

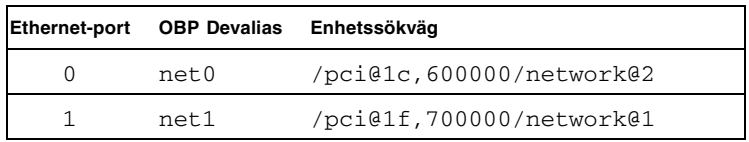

**2. Anslut en UTP-kabel (kategori 5, oskärmat tvinnat par) i lämplig RJ-45-kontakt. Längden på kabeln får inte överstiga 100 meter. När servern är påslagen, lyser Ethernetlänks/aktivitetsindikatorn (till vänster), och hastighetsindikatorn (till höger) visar att hastigheten är 1000-Mbit/s.**

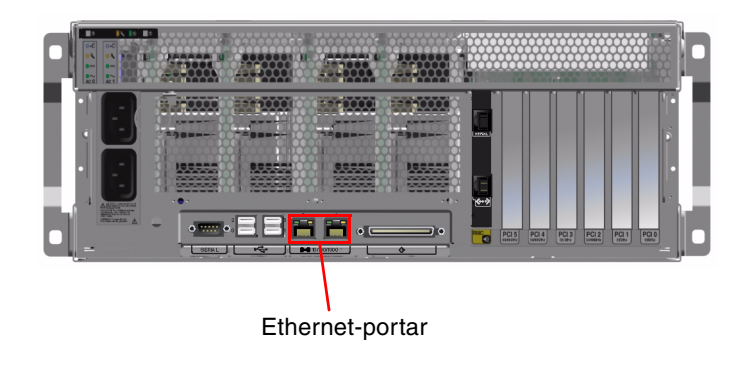

**Anmärkning –** Kabelhanteringsarmen är borttagen för tydlighets skull.

## <span id="page-10-0"></span>Installera tilläggskomponenter

Om du har beställt komponenter som inte har fabriksinstallerats, kan du hitta installationsanvisningar i *Sun Fire V440 Server Parts Installation and Removal Guide*.

**Anmärkning –** Alla interna alternativ får bara installeras av kvalificerad servicepersonal. Anvisningar om hur du installerar och tar bort olika delar finns i *Sun Fire V440 Server Parts Installation and Removal Guide* som ingår på dokumentations-cd:n för Sun Fire V440.

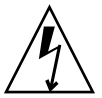

**Varning –** Lägg märke till följande riktlinjer för att skydda elektroniska komponenter från skadlig statisk elektricitet.

- Placera komponenter på en antistatisk yta, t.ex. en antistatisk matta från Sun, en antistatisk påse eller använd antistatiska engångsmattor.
- Ha alltid på dig ett antistatiskt armband som är kopplat till en metalldel inuti systemchassit när du arbetar med systemets komponenter.

### <span id="page-10-1"></span>Ställa in en konsolenhet

Olika slags enheter kan fungera som gränssnitt till systemkonsolen om de ansluts till seriellhanteringsporten (SERIAL MGT) på Sun Advanced Lights Out Manager (ALOM). Exempel på enheter:

- Terminalserver
- tip-anslutning
- Alfanumerisk terminal (ASCII)

Anvisningar för att ställa in en terminalserver och göra den till en tip-anslutning finns i Sun Fire V440 Server Installationshandbok. Här följer anvisningar för att ställa in en alfanumerisk terminal.

**Anmärkning –** Kontrollera att enheten du använder som gränssnitt till systemkonsolen är redo att ta emot meddelanden innan du ansluter serverns nätsladd till ett nätuttag (som visas i ett senare steg). Om du inte ställer in enheten innan du ansluter servern till nätuttaget, missar du många viktiga ALOMmeddelanden.

- **1. Ta bort terminalens nätsladd från nätuttaget.**
- **2. Anslut ena änden av den seriella kabeln till den seriella porten på terminalen.**

Sun Fire V440 är en DTE-maskin. Använd en RJ-45-seriekabel eller en adapter som passar till terminalen. Sätt i den i terminalens seriella portkontakt.

**3. Anslut seriekabelns RJ-45-kontakt till Sun Fire V440-servern.**

Anslut kabeln till serverns seriellhanteringsport (SERIAL MGT), som är den övre RJ-45-porten på ALOM-kortet.

- **4. Anslut terminalens nätsladd till ett nätuttag och slå på strömmen.**
- **5. Ställ in terminalen på att ta emot en 9600 bauds 8-bitarssignal utan paritet och med en stoppbit.**

### <span id="page-11-0"></span>Konfigurera det primära nätverksgränssnittet

Följande anvisningar förutsätter att du har valt en nätverksport och installerat en Ethernetkabel.

#### **1. Välj ett värdnamn för servern och notera det.**

Du måste ange värdnamnet senare, när du ställer in nätverksgränssnittet enligt prompter från operativsystemet Solaris<sup>TM</sup> (Solaris OS).

Värdnamnet måste vara unikt inom nätverket. Det kan bestå av alfanumeriska tecken och tankstreck (-). Använd inte punkt i namnet. Inled inte namnet med siffra eller specialtecken. Namnet får inte innehålla fler än 30 tecken.

#### **2. Fastställ den unika IP-adressen för nätverksgränssnittet och notera den.**

Du måste ange IP-adressen senare, när du ställer in nätverksgränssnittet enligt prompter från Solaris.

Nätverksadministratören måste tilldela IP-adresserna. Alla enheter och gränssnitt i nätverket måste ha unika IP-adresser.

När du har startat servern måste du fortfarande ställa in det primära nätverket.

För att de övriga nätverksenheterna ska kunna kommunicera med servern måste du skriva serverns IP-adress och värdnamn i namnutrymmet på nätverkets namnserver.

### Starta servern

- <span id="page-12-0"></span>**1. Lås upp och öppna den högra systemluckan.**
- **2. Sätt in systemnyckeln i systemkontrollväxeln och vrid den till diagnostikläget.**

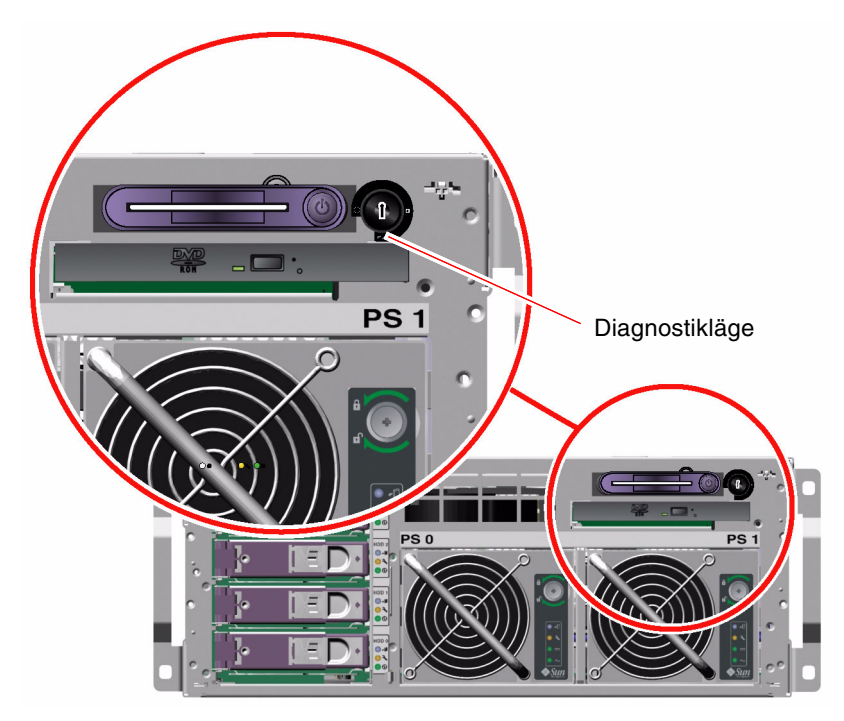

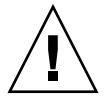

**Varning –** Nätkablarna utgör en urladdningsväg för statisk elektricitet. Om inget annat anges i Sun Fire V440 Parts Installation and Removal Guide måste sladdarna vara anslutna till nätuttagen när du hanterar interna komponenter.

**3. Anslut ena änden av varje nätsladd till strömfördelaren i kabinettet eller till ett jordat nätuttag.**

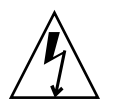

**Varning –** Varje nätuttag måste ansluta servern till 10 A eller 16 A i Europa, och 15 A i Nordamerika och Japan. Mer information finns i de lokala elreglerna. Se de instruktioner du fick med kabinettet för mer information om strömfördelaren .

För att försäkra dig om redundans, ska du ansluta sladdarna till separata kretsar eller överspänningsskydd. Standby-indikatorn för varje nätaggregat lyser, vilket visar att de får ström.

Så snart du ansluter nätsladdarna, visas flera startmeddelanden från ALOMsystemstyrenheten på systemkonsolenheten. ALOM-bootmeddelandena avslutas med följande:

sc>

**4. Skriv följande kommando vid ALOM-prompten (**sc>**):**

sc> **console**

- **5. När du tillfrågas om det, skapar och bekräftar du ett administratörslösenord.**  Prompten sc> visas igen.
- **6. Skriv kommandot** console *igen* **vid ALOM-prompten (**sc>**):**

sc> **console**

#### **7. Tryck på strömbrytaren.**

Servern kör ett fullständigt diagnostiktest. Det kan ta flera minuter. Eftersom parametern auto-boot? är true som standard, försöker servern starta och installera från nätverket. Om den inte hittar någon nätverksstartserver visas prompten ok.

I *Sun Fire V440 Server Installationshandbok* finns anvisningar om hur du kan använda en alternativ metod att starta servern. Ström OK-indikatorerna på bakpanelen lyser när nätaggregatet är på.

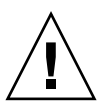

**Varning –** Flytta aldrig servern medan det är påslagen. Om du gör det kan katastrofala hårddiskfel uppstå. Stäng alltid av servern innan du flyttar den.

### <span id="page-14-0"></span>Installera operativsystemet Solaris och annan programvara

Du måste redan ha ställt in en systemkonsolenhet innan du kan installera Solaris OS. Se ["Ställa in en konsolenhet" på sidan 7](#page-10-1). Kontrollera att du har en version av Solaris OS som stöds. I Sun Fire V440 Produktinformation finns mer information.

#### **1. Ta fram Solaris-mediepaketet.**

Solaris-mediepaketet, som innehåller cd-skivor med Solaris OS och extra programvara, måste beställas separat. Kontakta en Sun-tjänsteleverantör om du inte har något Solaris-mediepaket.

#### **2. Installera Solaris-operativsystemet på servern.**

- Läs dokumentet *Börja här* som medföljer i Solaris-mediepaket.
- Slutför varje steg för att installera Solaris.

Installera programvara med någon av de fyra metoder som beskrivs till fullo i dokumentationen som ingår i Solaris-mediepaketet:

- Solaris Web Start-programvara
- **■** JumpStart<sup>TM</sup>
- Anpassad JumpStart
- Via nätverk

#### **3. Installera ytterligare programvara från tilläggs-cd:n (valfritt).**

I dokumentationen i Solaris-mediapaketet finns en lista över den programvara som ingår.

**4. Installera alla programkorrigeringar som listas i** *Sun Fire V440 Produktinformation***. Den senaste versionen av produktinformationen finns på Suns webbplats på**  <http://www.sun.com/documentation>**.**

Det finns också en lista över rekommenderade korrigeringar på webbplatsen SunSolve OnlineS på adressen <http://sunsolve.sun.com>. Du kan få korrigeringar och installationsanvisningar från en Sun-tjänsteleverantör eller på webbplatsen SunSolve Online: Om du håller systemet uppdaterat med alla korrigeringar får du bättre diagnostik och serverprestanda.

#### **5. Kör verktyget Sun Install Check för att verifiera den grundläggande installationen och konfigurationen av systemet.**

Du hämtar verktyget från följande URL:

<http://www.sun.com/software/installcheck/index.html>

### <span id="page-15-0"></span>Mer information

Nu kan du börja använda Sun Fire V440-servern.

Mer information finns på dokumentations-cd:n för Sun Fire V440-servern.

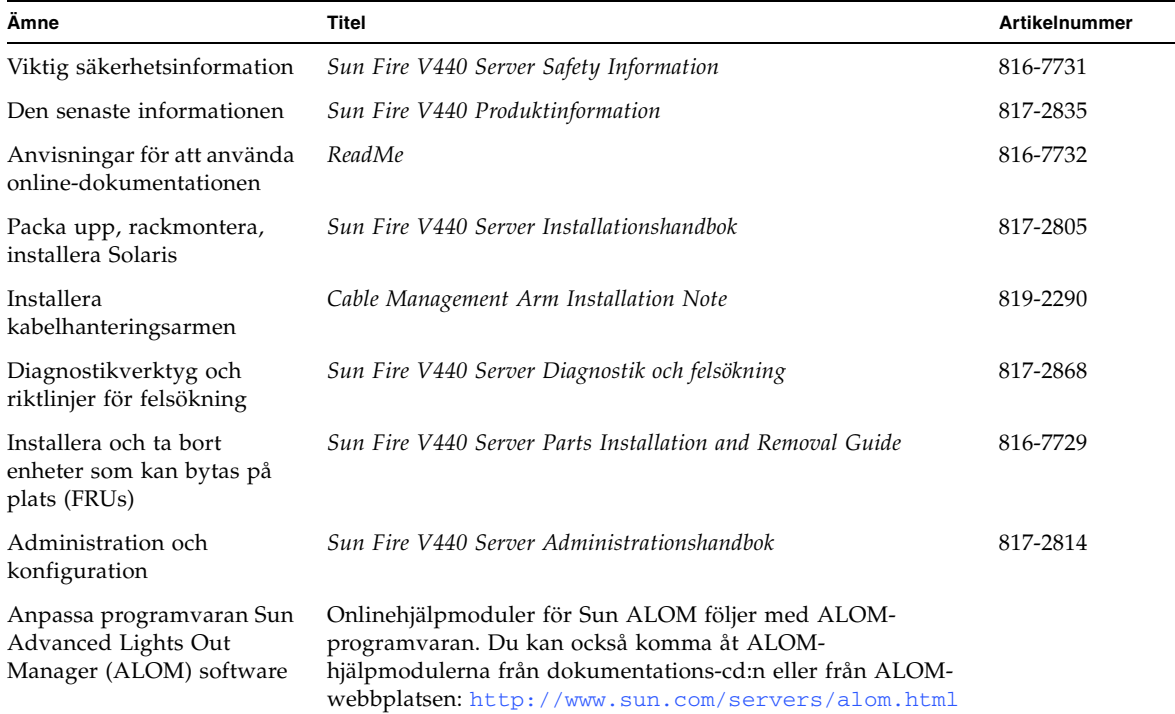